## **Wiederkehrende Veranstaltung erstellen**

Um eine Veranstaltung zu erstellen, gehe bitte ins Backend und klicke anschließend links auf Veranstaltungen.

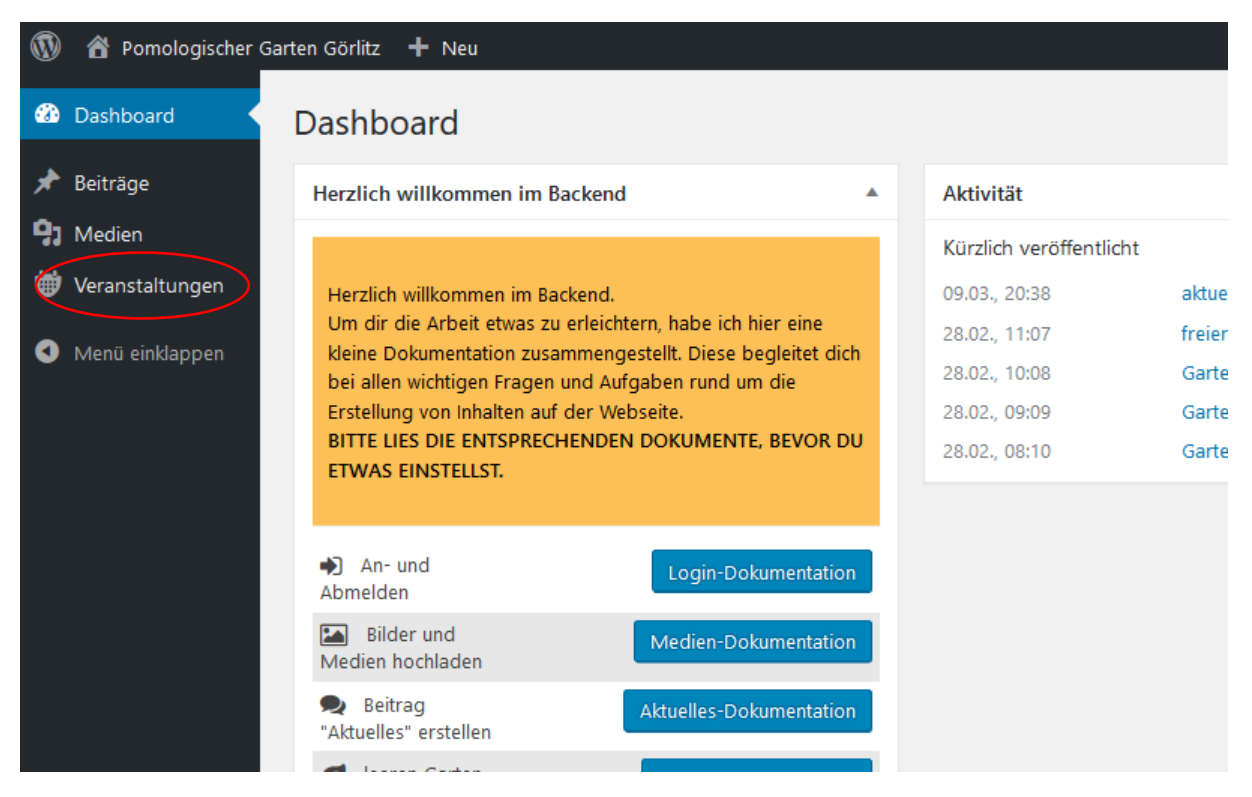

Hier erhältst du eine Übersicht über deine Veranstaltungen. Standardmäßig siehst du hier zuerst die zukünftigen Veranstaltungen.

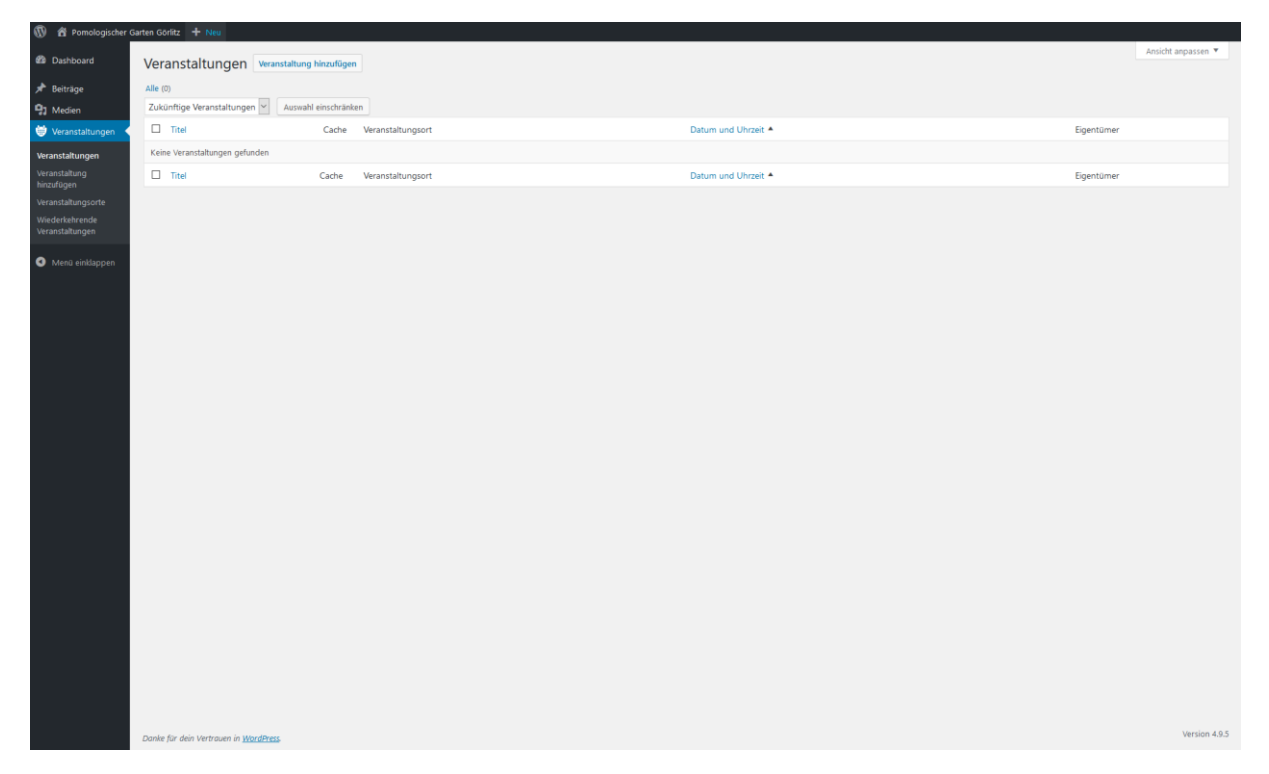

Du kannst die Ansicht aber jederzeit umstellen, indem due den Filter anders setzt.

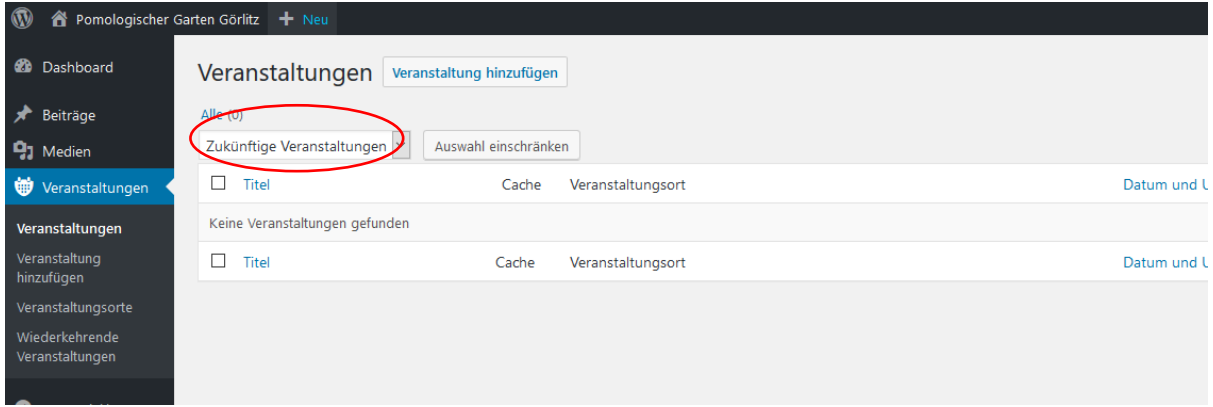

Um eine Veranstaltung anzulegen, klicke bitte auf "wiederkehrende" links im Menü.

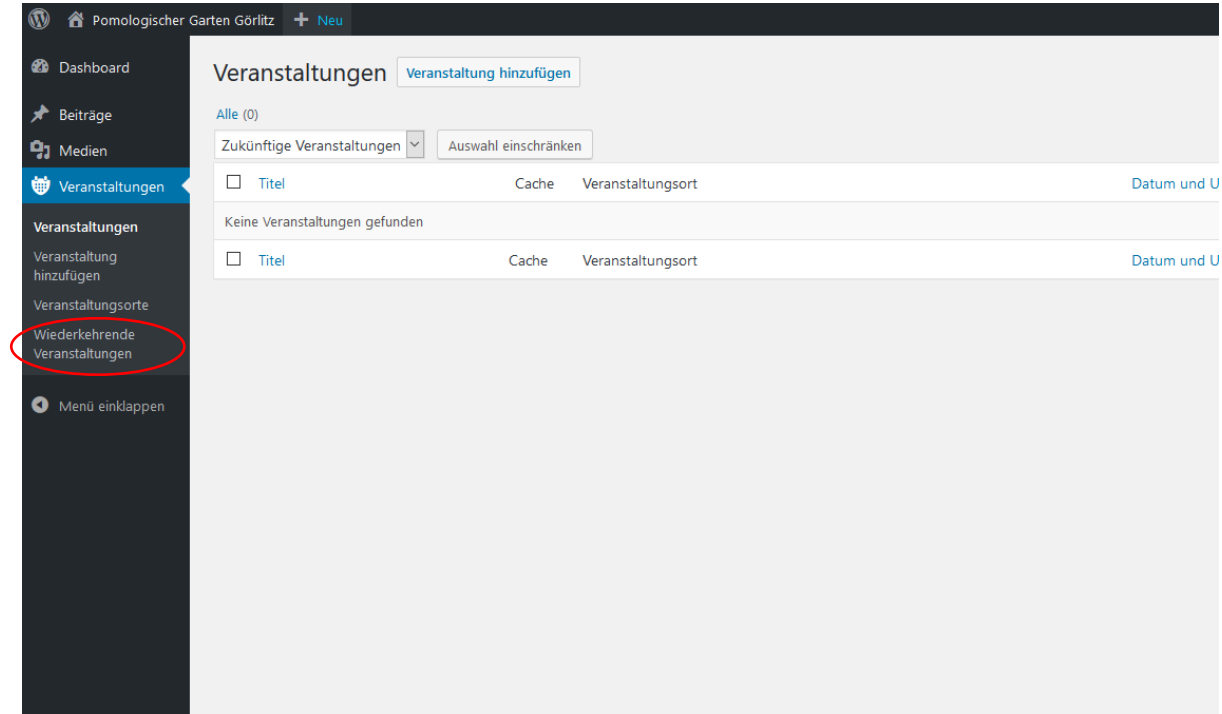

## Du erhältst nun folgende Ansicht:

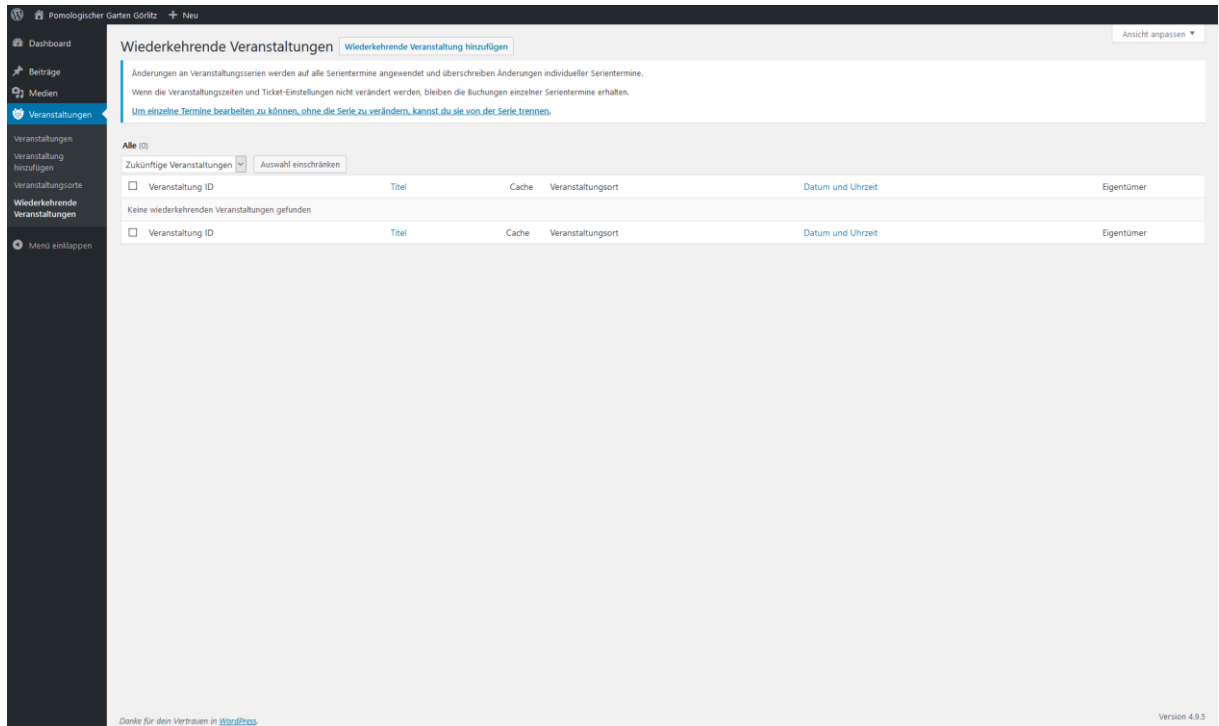

Hier kannst du nun oben den Button "wiederkehrende Veranstaltung hinzufügen" klicken.

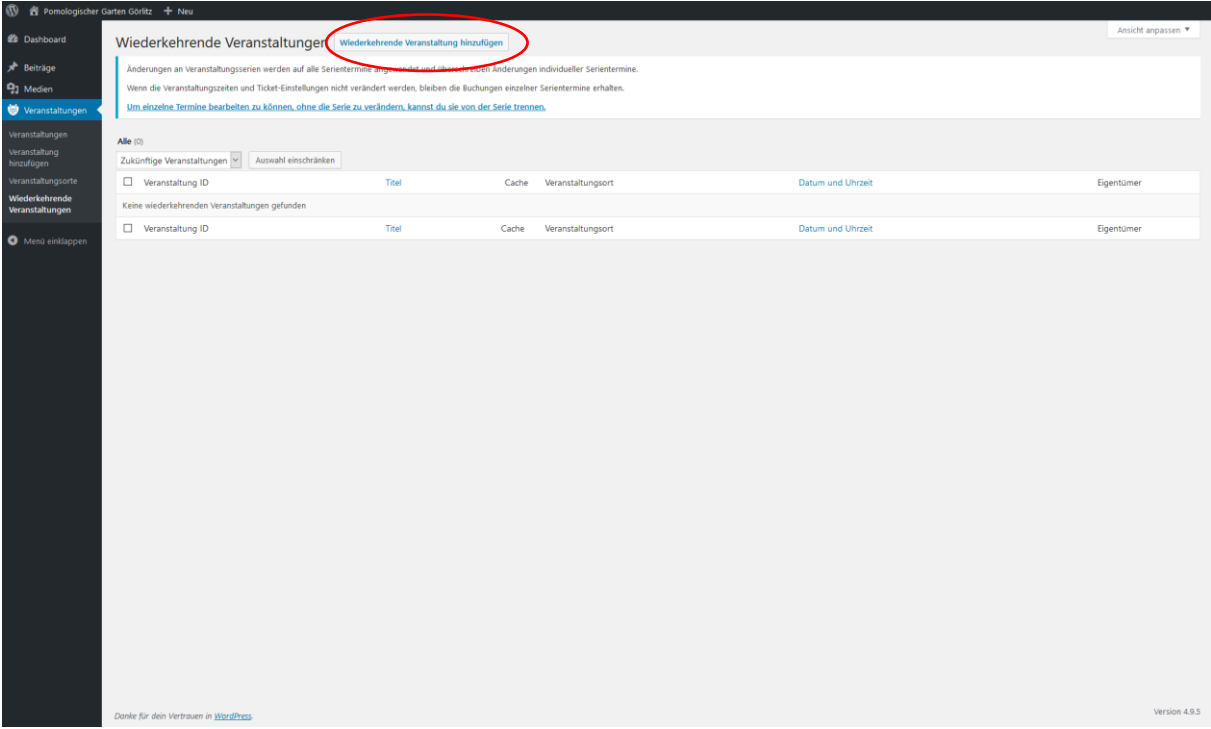

Du erhältst nun folgende Ansicht:

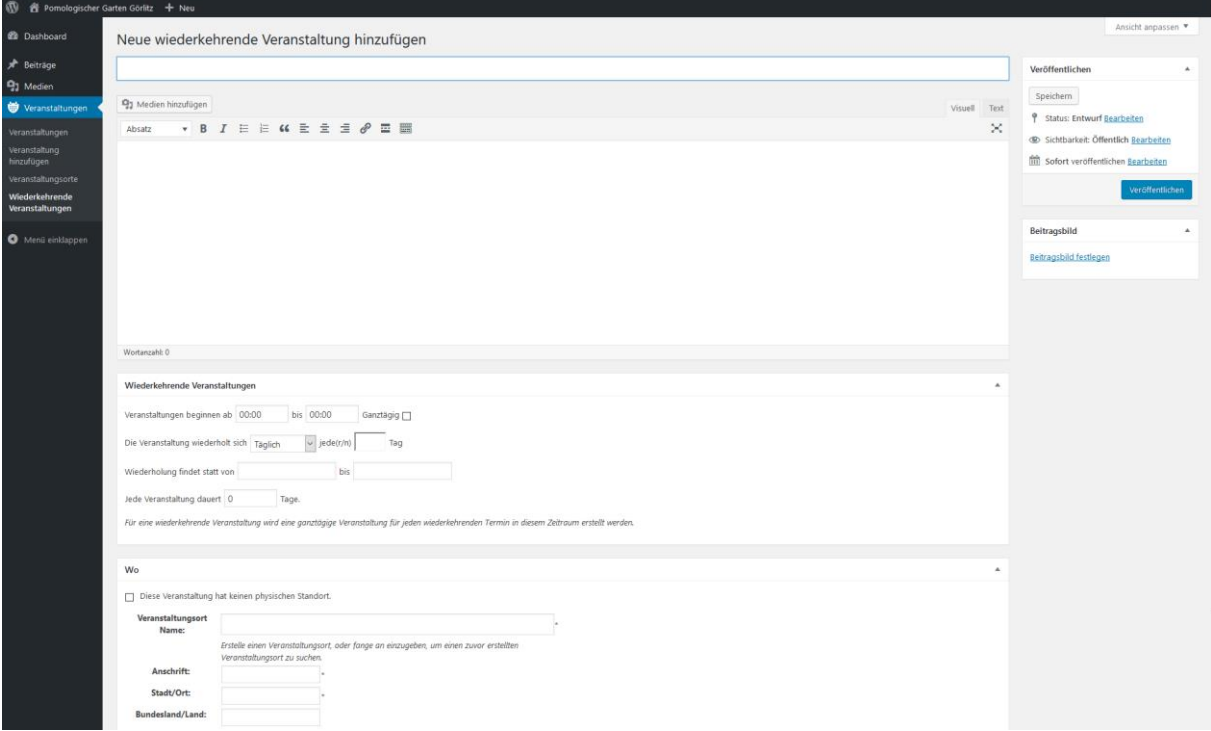

Nun kannst du oben in der Zeile den Namen der Veranstaltung eintragen.

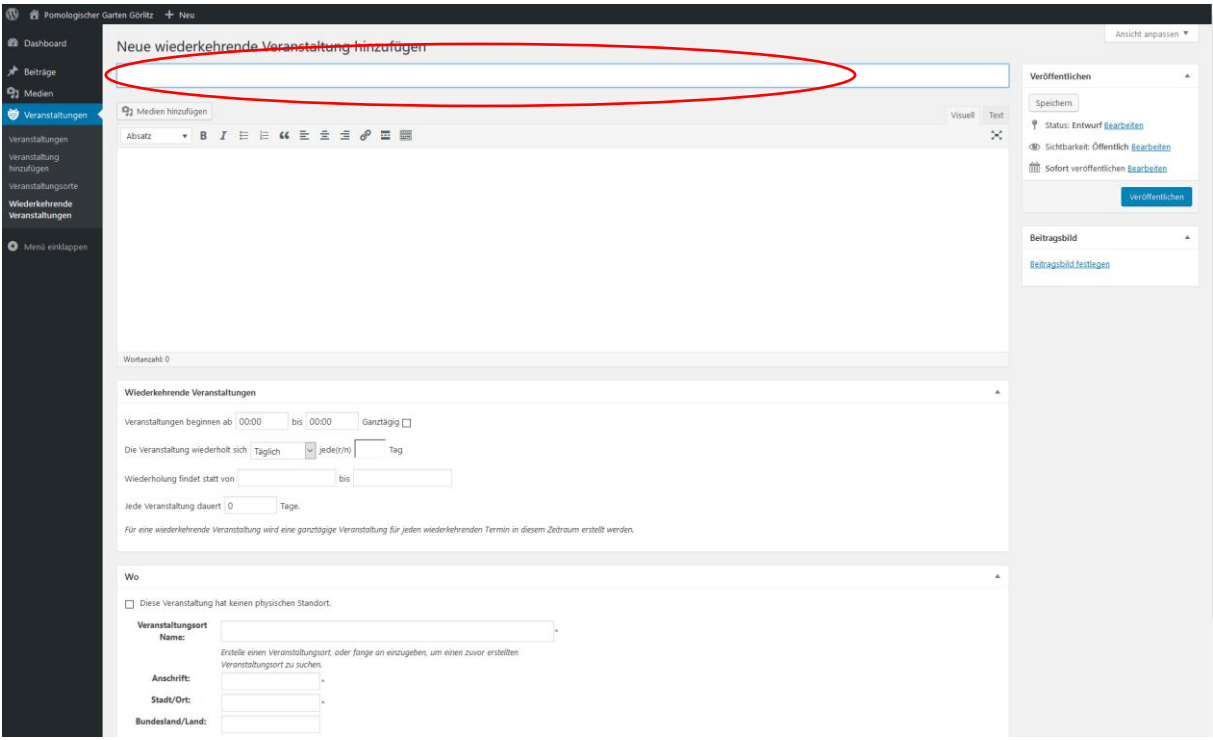

Im Textfeld hast du die Möglichkeit, eine Beschreibung der Veranstaltung zu ergänzen.

Anschließend gib bitte noch das Datum und die Uhrzeit an. Das kannst du in dem Feld unterhalb des Textes tun.

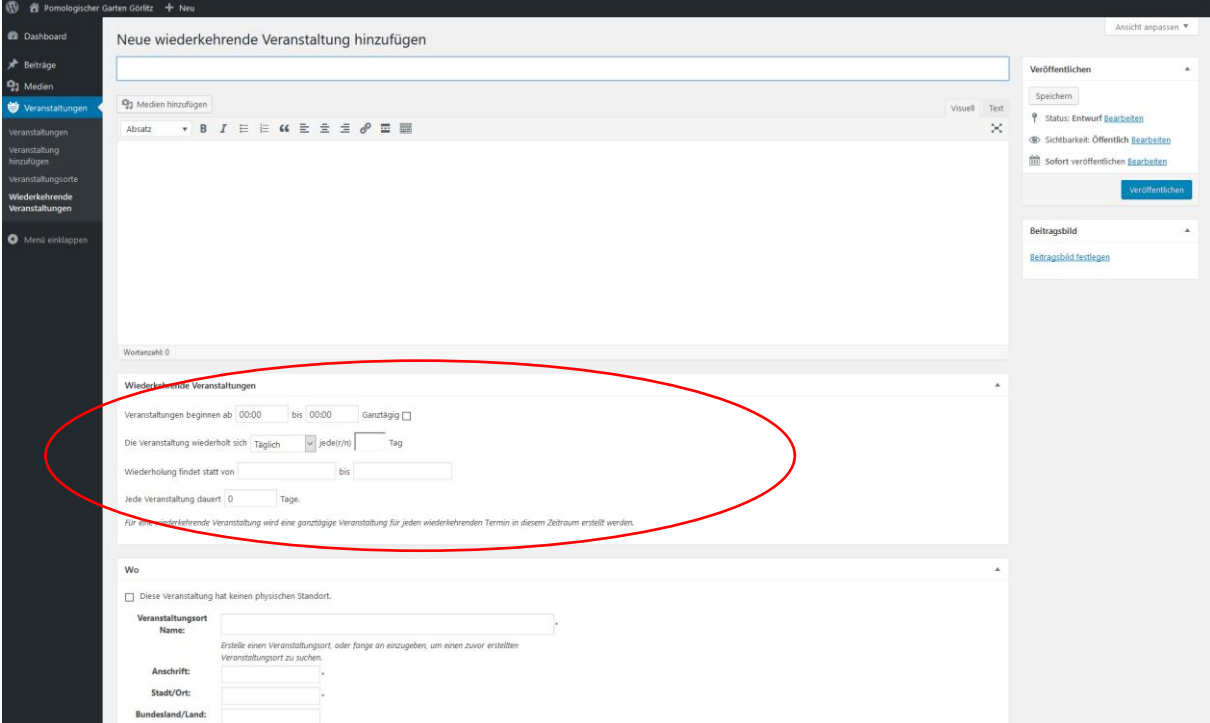

Hier gibst neben der Urzeit auch die Dauer der Wiederholung, bzw. die Wiederholung selbst an. Zusätzlich kannst du noch angeben, wie lange eine einzelne Veranstaltung dauert, wenn sie über mehrere Tage geht.

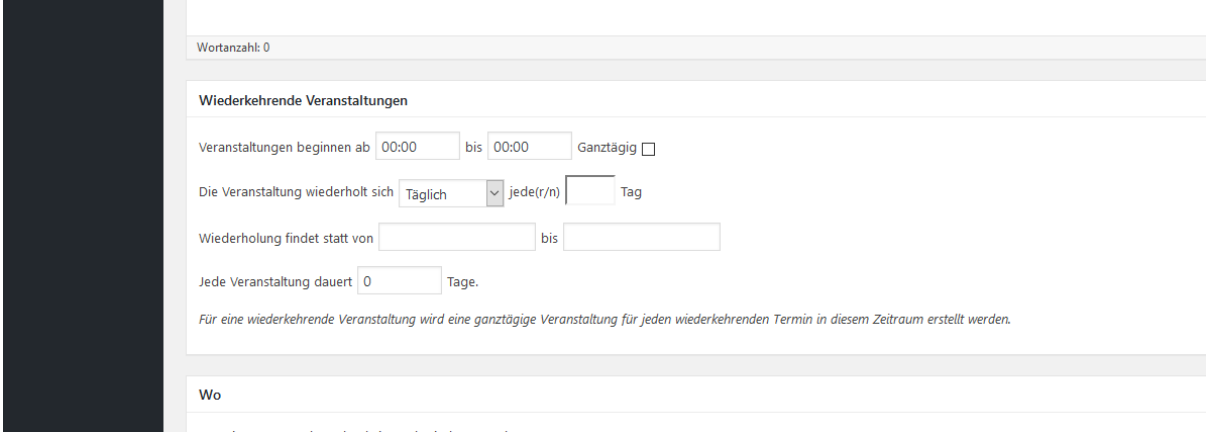

Nun musst du noch den Veranstaltungsort hinzufügen. Die Gartensparte ist bereits als Ort gespeichert.

Tippe dafür "pomo" ein. Es erscheint eine Auswahl, die du anklicken kannst.

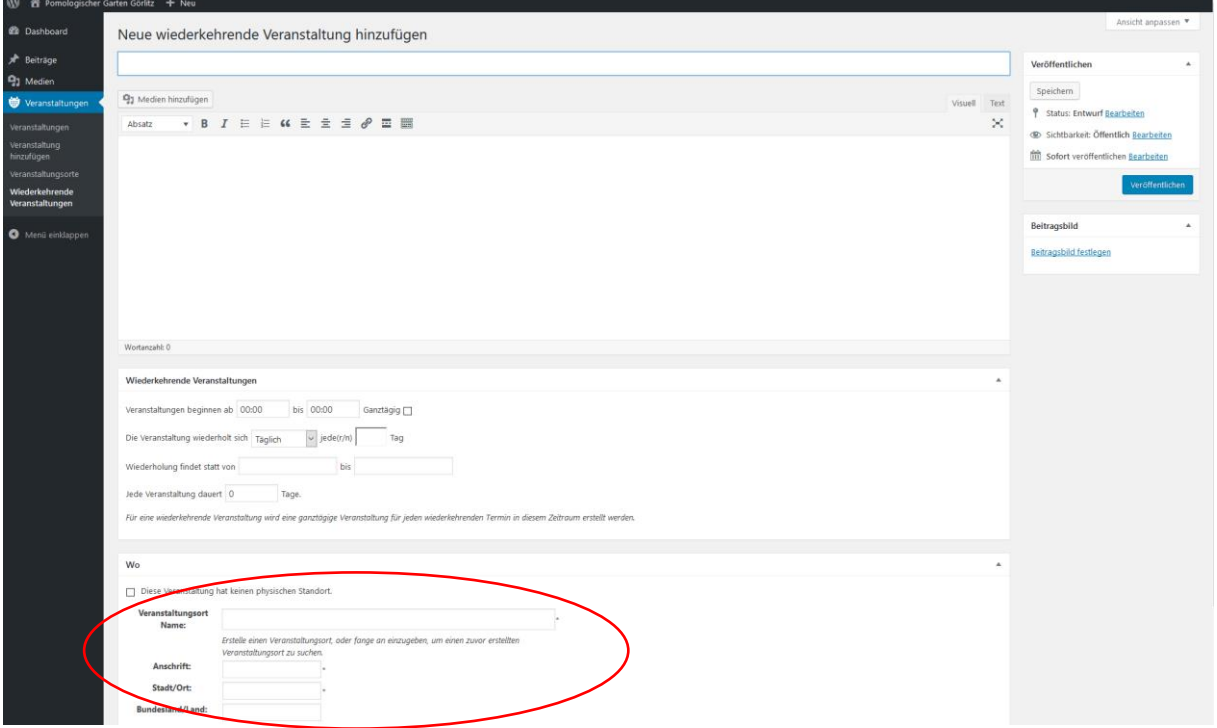

Nun ist der Ort gesetzt. Wenn noch kein Ort feststeht, klicke bitte "Diese Veranstaltung hat keinen physischen Standort." an.

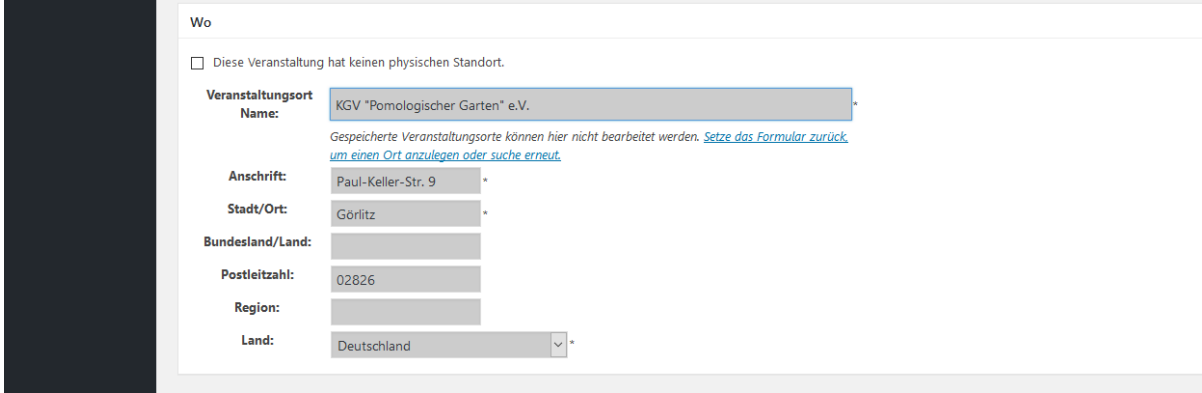

Anschließend kannst du die Veranstaltung speichern.

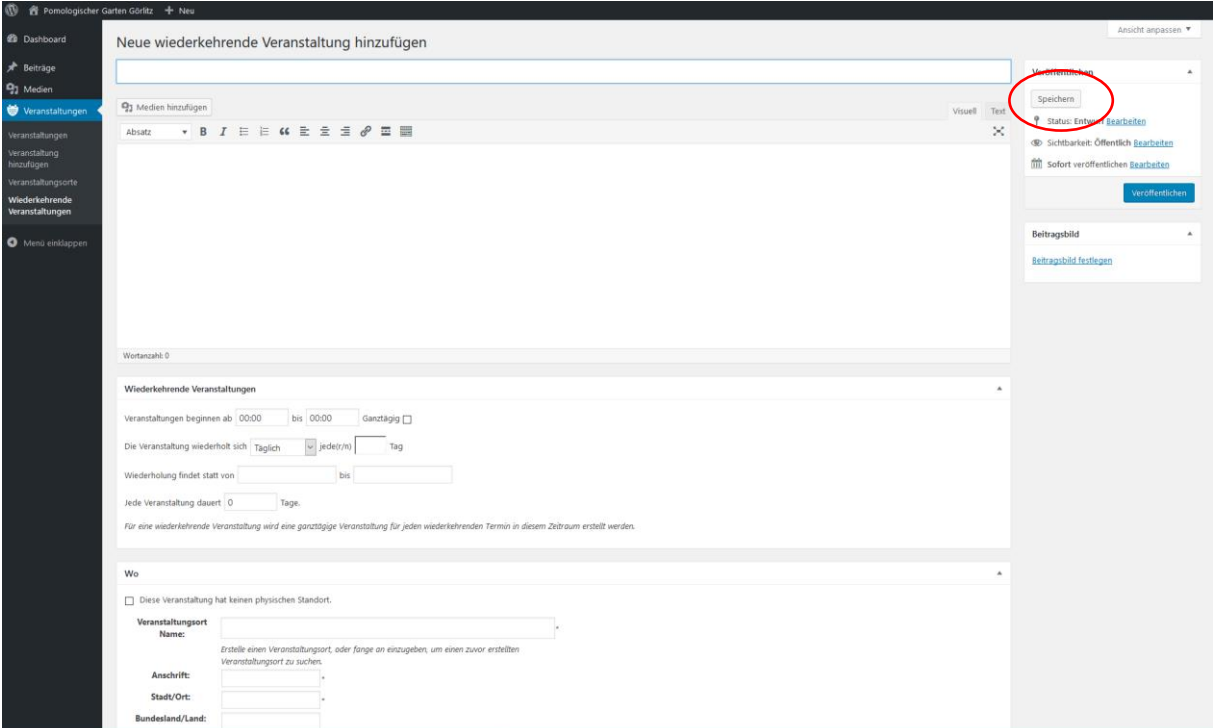

Als letztes lege bitte ein aussagekräftiges Bild als Beitragsbild fest. Das kannst du auf der rechten Seite tun. Klicke dafür auf "Beitragsbild festlegen".

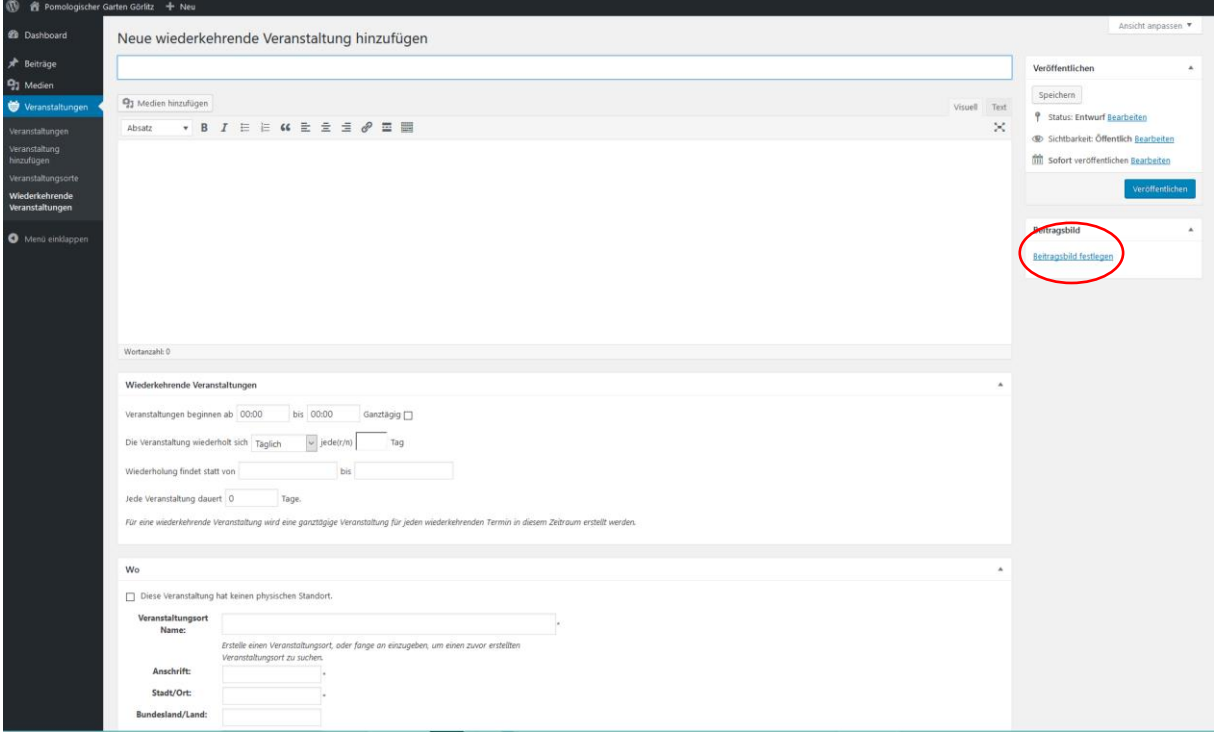

Es öffnet sich die dir schon bekannte Medienübersicht.

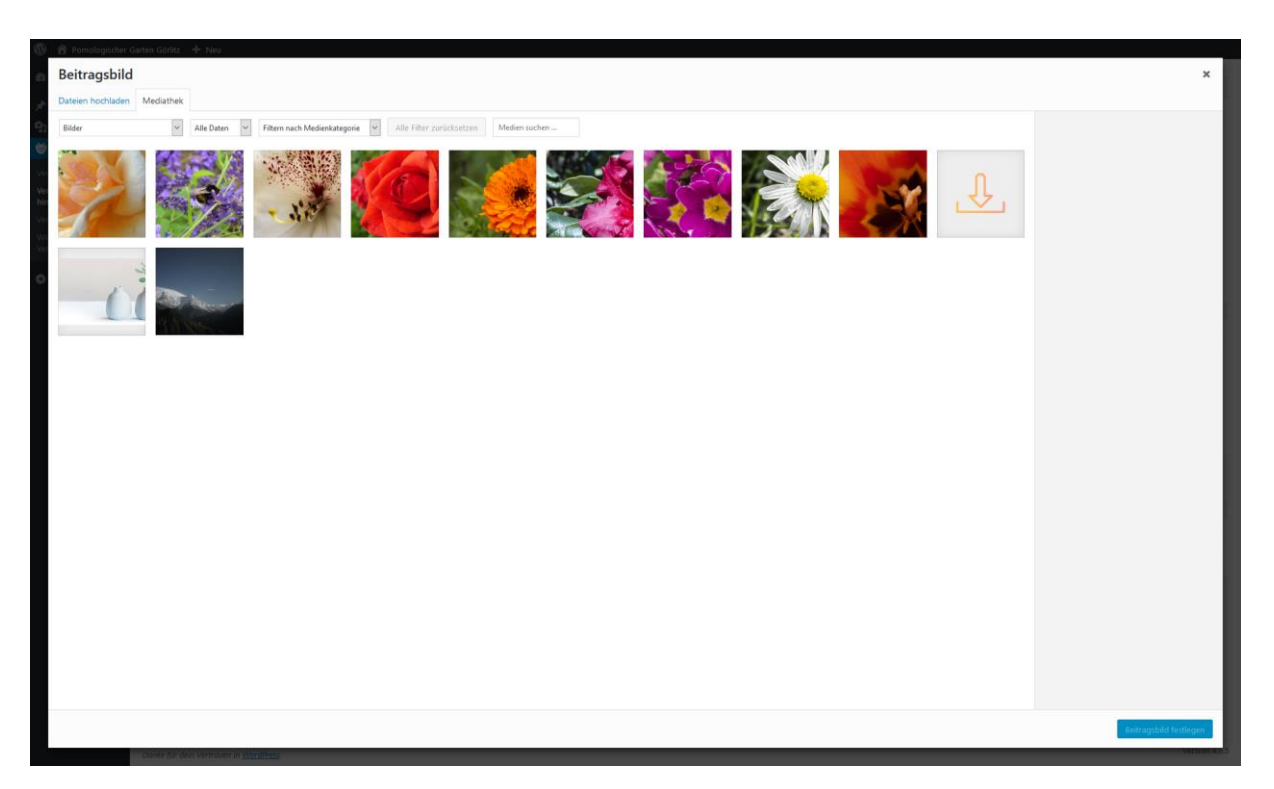

Wähle nun ein Bild aus. Klicke anschließend auf "Beitragsbild festlegen".

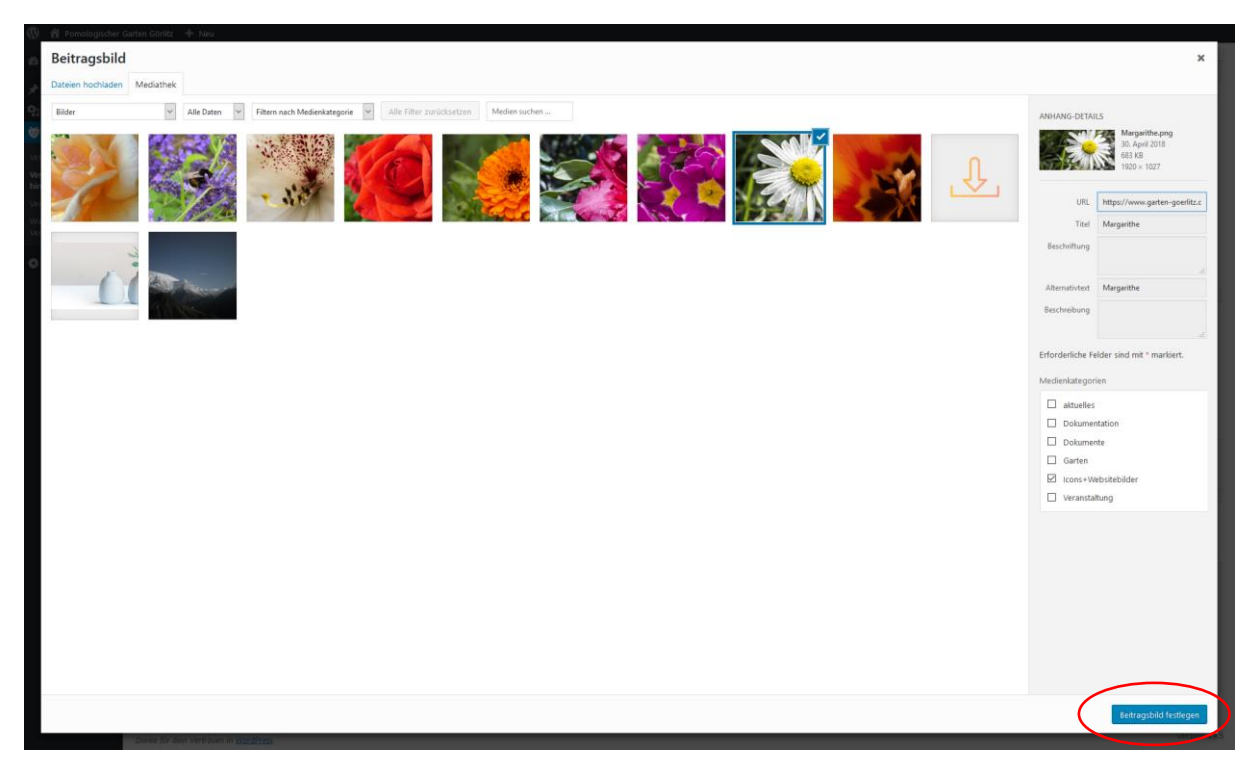

Du siehst dein gewähltes Bild nun in der Vorschau.

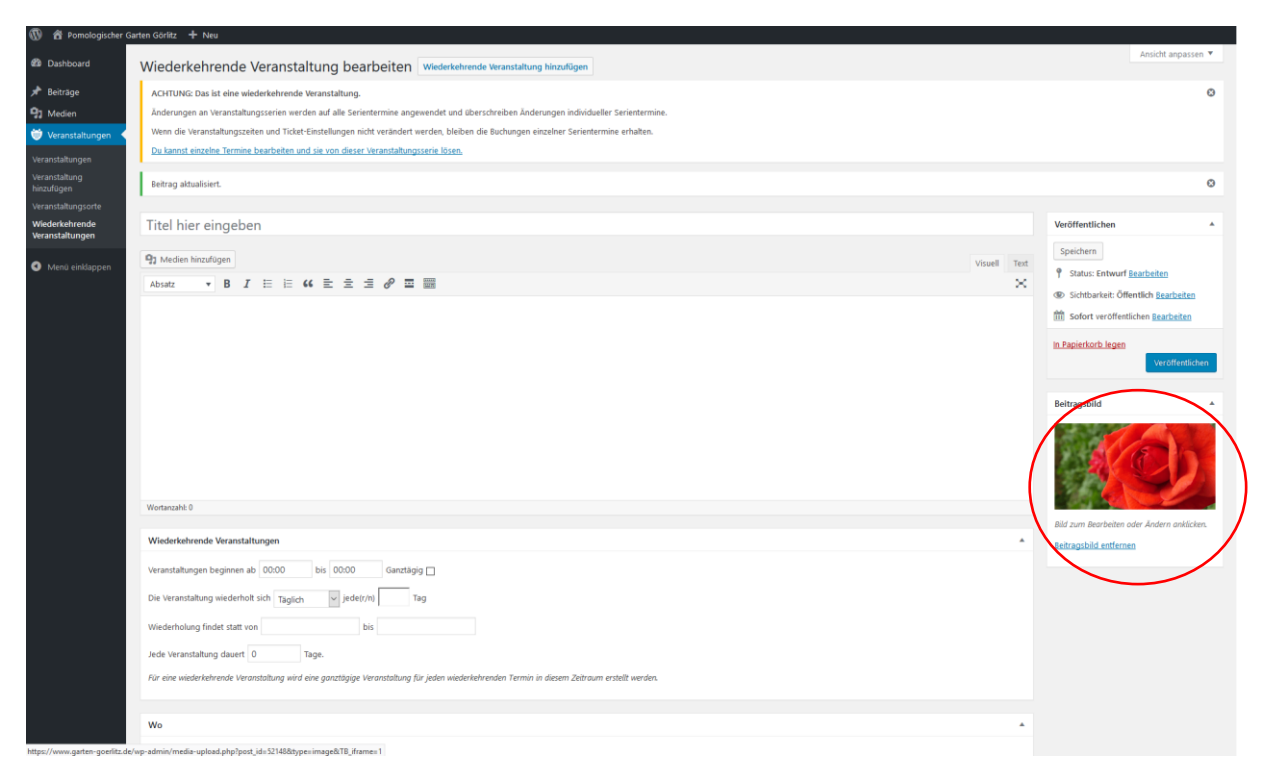

Nachdem du deine Veranstaltung noch einmal gespeichert hast, kannst du diese veröffentlichen.

## **Achtung: Anders als bei einzelnen Veranstaltungen gibt es keine Vorschau.**

Kontroliere deine Angaben noch einmal gründlich. Wenn alle Angaben korrekt sind, kannst du die Veranstaltung veröffentlichen.

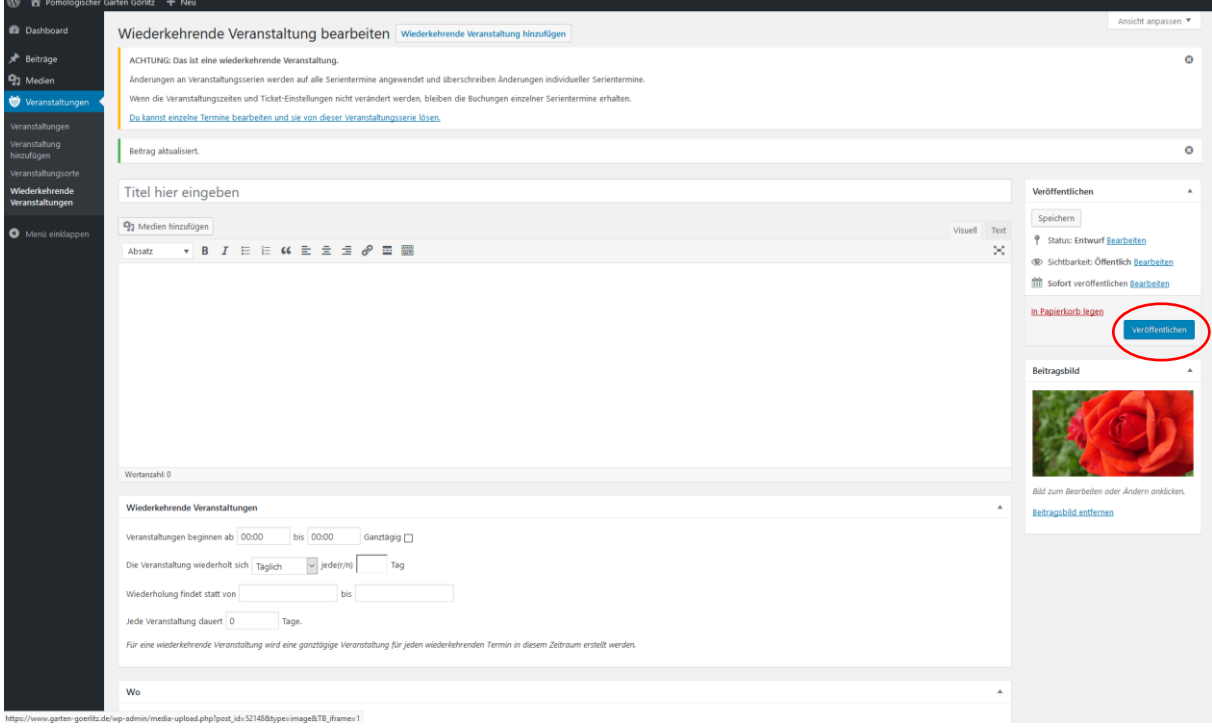